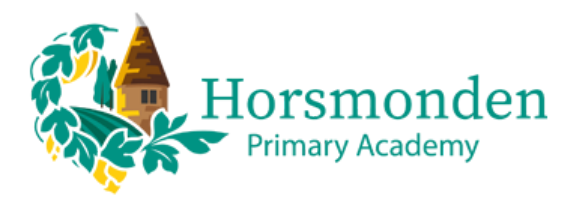

## **Google** for Education

Google for Education is a suite of tools that allows teachers and children to communicate, create files and store them electronically in a secure online drive. At Horsmonden Primary Academy, we use the Google suite for teaching and learning at school and at home because the platform can be accessed on any internet-connected device.

## **Logging In**

You will need to sign out of your own Google account if you are already signed in.

If you are using a web browser (such as Google Chrome), navigate to [www.google.co.uk](http://www.google.co.uk/) and click on the sign in button on the top right. Use your child's school email address and password to sign in.

## m This is the waffle:

Click on the waffle to access the Google apps.

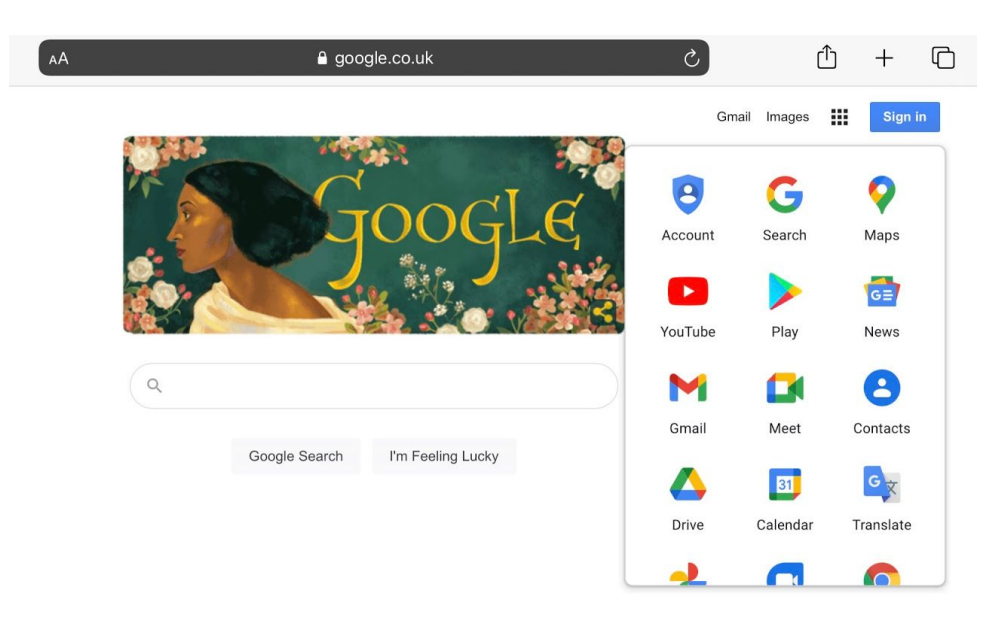

If you are using a tablet, smartphone or ChromeBook, launch a Google app (such as GMail, Docs, Classroom etc), and sign in with your child's school email and password.

If you are having trouble logging in, please speak to your child's teacher. They can get the password reset for you.

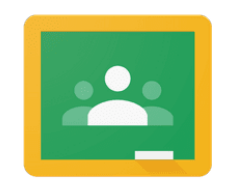

Google Classroom is the starting point. Your child's teacher will have given you a code to join their class. This is where teachers will post announcements about what is happening in class, share material and set assignments. Feedback on learning will also be given through the Classroom.

**Google Classroom** 

Click on this [link](https://teachercenter.withgoogle.com/gettingstarted/week3) to learn how to get started with Google Classroom.

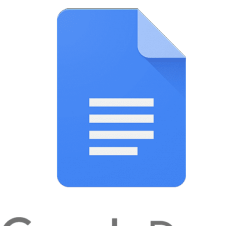

Google Docs is a word processing app. Teachers may attach a Google Doc to the assignments for the children to work on where a copy is made for each child automatically. At other times, the children may collaborate on a Doc together. The Doc saves automatically and is stored in the child's Google Drive.

**Google Docs** 

Click on this [link](https://teachercenter.withgoogle.com/gettingstarted/week2) to learn how to get started with Google Docs.

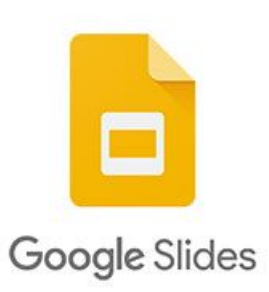

Google Slides is a presentation tool that can be used to add images, videos and text to a document. Teachers may attach a Slides file to share lesson content or set up a copy of a Slides file for the children to work on. The file saves automatically and is stored in the child's Google Drive.

Click on this [link](https://teachercenter.withgoogle.com/gettingstarted/week5) to learn how to get started with Google Slides.

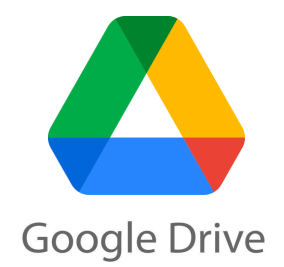

Google Drive is cloud storage for all file types. It is where all of the children's files will be stored. They can be accessed on any device with internet access.

Click on this [link](https://teachercenter.withgoogle.com/gettingstarted/week1) to learn how to get started with Google Drive.

## **Staying Safe Online**

Here are some links to support internet safety conversations:

[Keeping](https://drive.google.com/file/d/19jdXY5vqDLqTUlf6diRBFP89LQIc8PFV/view?usp=sharing) Under Fives Safe Online Online Safety for [Children](https://drive.google.com/file/d/1e1QerSIGkuOR_29E0WvYF8GxEghsEW2O/view?usp=sharing) **[ThinkUKnow](https://www.thinkuknow.co.uk/)** Be Internet [Legends](https://beinternetlegends.withgoogle.com/en_uk/parents/)